## První googlepomoc

1. Jdi na google - www.google.cz

2. Klikni vpravo na Přihlásit se. Poté zadej své přihlašovací údaje.

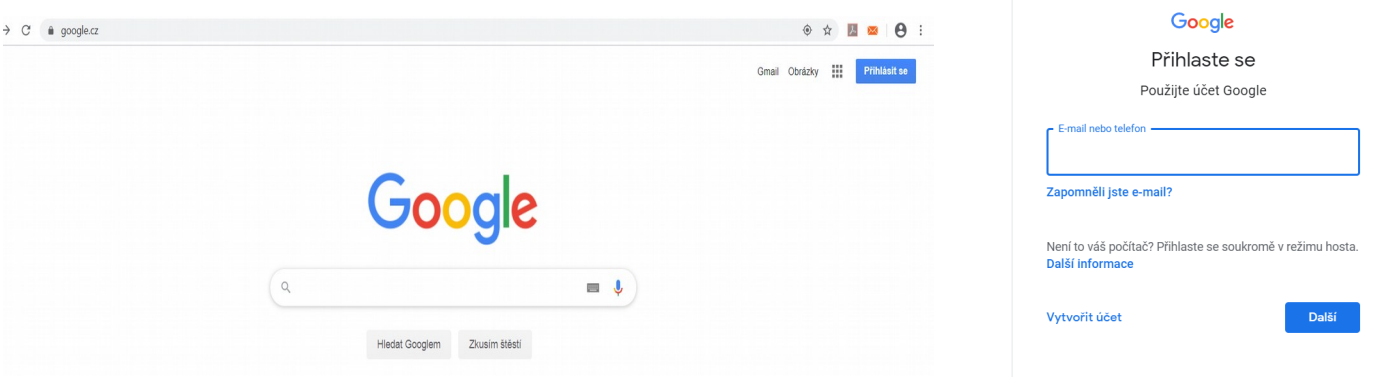

Pokud se ti objeví, že je přihlášen někdo jiný, musíš dát Odhlásit a přihlásit se pod svým účtem.

3. Vpravo se ti objeví ikona v kroužku a vedle ní devět teček. Klikni na tečky a z nabídky vyber Έ učebnu.  $\mathbf{r}$ Pokud se ti učebna nezobrazí, dojeď až dolů a klikni na Další možnosti. vouTube

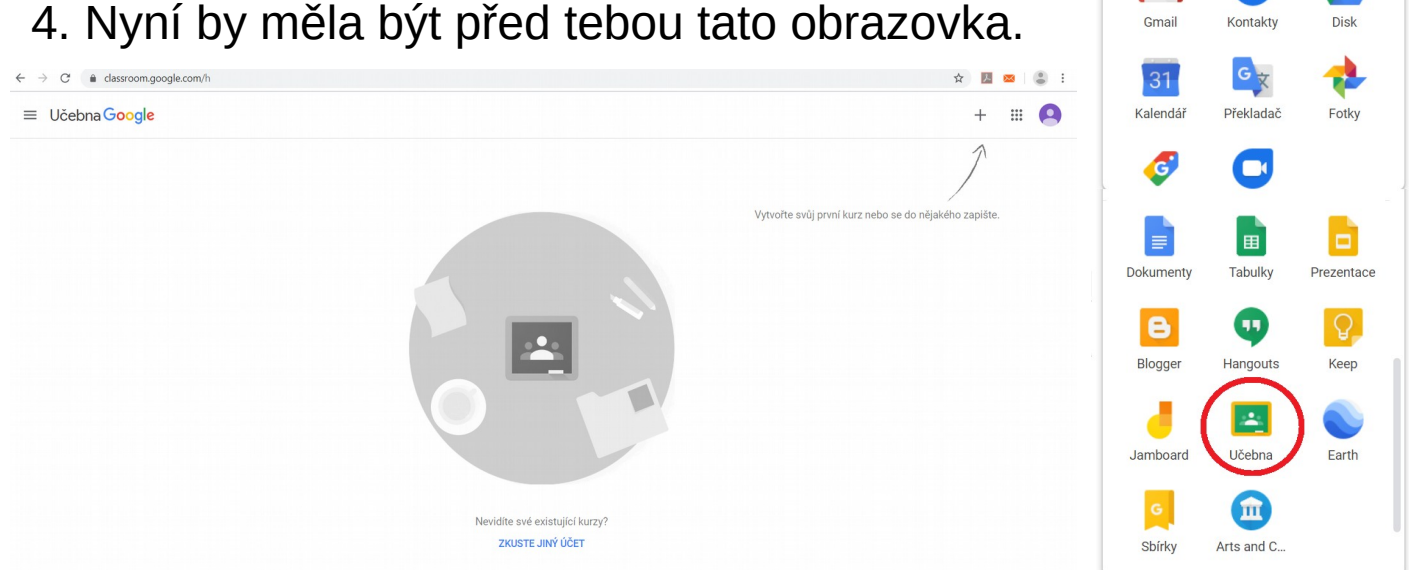

5. Zapiš se do kurzu (klikni na +) vložením kódu, který ti v pondělí přišel na WhatsApp.

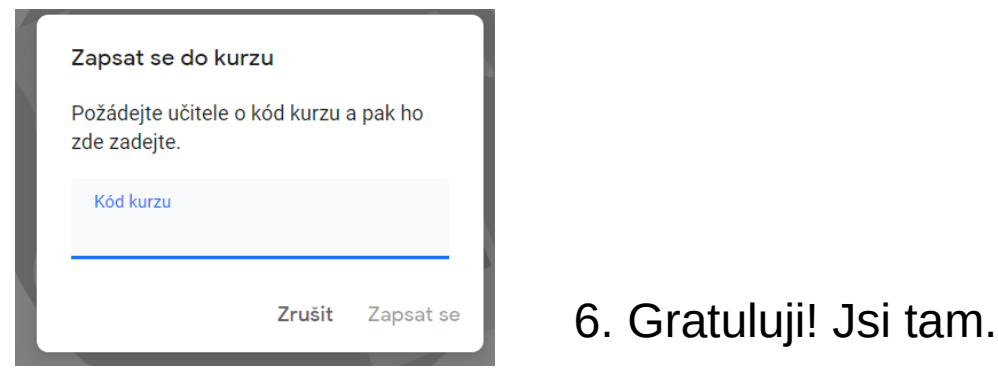

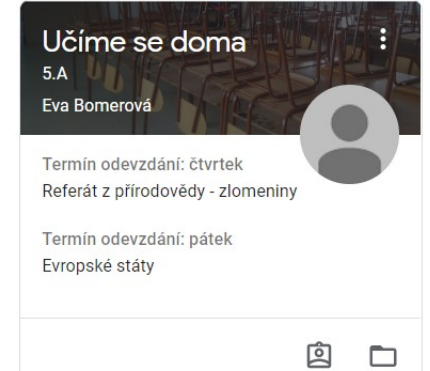

Gmail Obrázky **III** E

9

Mapy

a

Zprávy

 $\blacktriangle$ 

G

Vyhledávání

**De** 

Play

B

M